# ىلع لقنلا ةقبط نامأ نم 1.0 رادصإلا نيوكت Cisco ESA و CES

# المحتويات

المقدمة كيف يمكنك تمكين 1.0TLSv على ESA Cisco و CES؟ واجهة المستخدم الرسومية واجهة سطر الأوامر عمليات التشفير معلومات ذات صلة

### المقدمة

يصف هذا المستند كيفية تمكين الإصدار 1.0 (1.0TLSv (من أمان طبقة النقل في أجهزة أمان البريد الإلكتروني (ESA (من Cisco ومخصصات أمان البريد الإلكتروني للسحابة (CES (من Cisco.

# كيف يمكنك تمكين 1.0TLSv على ESA Cisco و CES؟

ملاحظة: تم تعطيل 1.0TLSv لتخصيصات CES Cisco المقدمة بشكل افتراضي وفقا لمتطلبات الأمان بسبب تأثير الثغرات على بروتوكول 1.0TLSv. ويتضمن ذلك سلسلة التشفير لإزالة جميع إستخدام مجموعة شفرة 3SSLv المشتركة.

ت**حذير**: يتم تعيين طرق وشفرات SSL/TLS بناء على سياسات الأمان وتفضيلات شركتك المحددة. للحصول على معلومات من طرف ثالث فيما يتعلق بالشفرات، ارجع إلى مستند <u>Security/Server Side TLS</u> Mozilla للحصول على تكوينات الخادم الموصى بها والمعلومات التفصيلية.

in order to مكنت TLSv1.0 على ك cisco ESA أو CES، أنت يستطيع فعلت ذلك من الرسوم مستعمل قارن (gui) أو أمر خط قارن (CLI).

ملاحظة: للحصول على وصول إلى CES الخاصة بك على واجهة سطر الأوامر، يرجى المراجعة: [الوصول إلى](/content/en/us/support/docs/security/cloud-email-security/214281-accessing-the-command-line-interface-cl.html) [واجهة سطر الأوامر \(CLI \(الخاصة بحل أمان البريد الإلكتروني للسحابة \(CES \(الخاص بك](/content/en/us/support/docs/security/cloud-email-security/214281-accessing-the-command-line-interface-cl.html)

### واجهة المستخدم الرسومية

- .1 سجل الدخول إلى واجهة المستخدم الرسومية.
	- .2 انتقل إلى إدارة النظام > تكوين SSL.
		- .3 حدد تحرير الإعدادات.
- 4. حدد مربع **1.0xJ.**TLSv. من المهم ملاحظة أن TLSv1.2 ولا يمكن تمكينه بالاقتران مع TLSv1.0 ما لم يتم تمكين بروتوكول الجسر 1.1TLSv أيضا كما هو موضح في الصورة:

#### **Edit SSL Configuration**

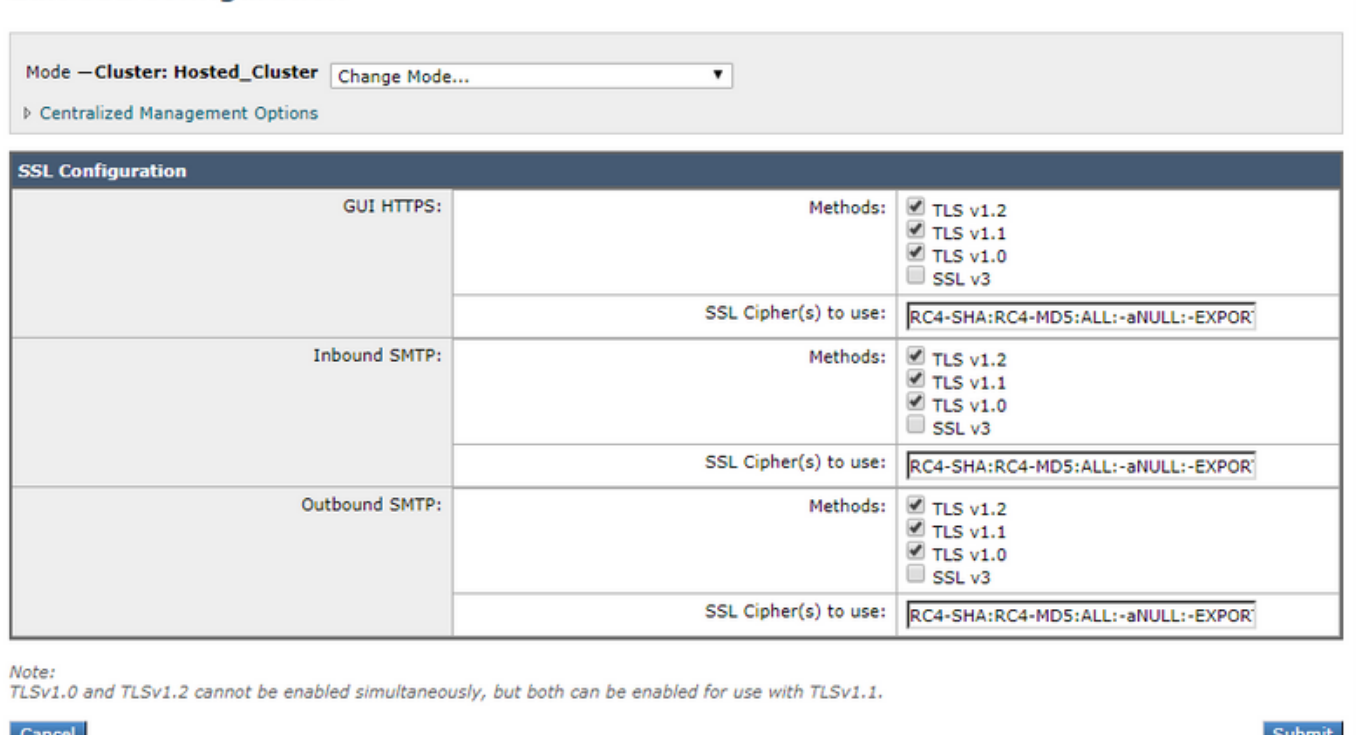

## واجهة سطر الأوامر

- 1. قم بتشغيل الأمر sslconfig.
- .2 قم بتشغيل الأمر gui أو inbound أو الصادر حسب العنصر الذي تريد تمكين 1.0TLSv له:

Cluster Hosted\_Cluster)> **sslconfig**)

:sslconfig settings **GUI HTTPS method: tlsv1\_2** :GUI HTTPS ciphers RC4-SHA RC4-MD5 ALL aNULL-EXPORT-**Inbound SMTP method: tlsv1\_2** :Inbound SMTP ciphers RC4-SHA RC4-MD5 ALL aNULL-EXPORT-**Outbound SMTP method: tlsv1\_2** :Outbound SMTP ciphers RC4-SHA RC4-MD5 ALL aNULL-EXPORT- :Choose the operation you want to perform .GUI - Edit GUI HTTPS ssl settings - .INBOUND - Edit Inbound SMTP ssl settings - .OUTBOUND - Edit Outbound SMTP ssl settings -

.VERIFY - Verify and show ssl cipher list - .CLUSTERSET - Set how ssl settings are configured in a cluster - .CLUSTERSHOW - Display how ssl settings are configured in a cluster - **INBOUND <[]** .Enter the inbound SMTP ssl method you want to use **TLS v1.0 .1 TLS v1.1 .2 TLS v1.2 .3** SSL v2 .4 SSL v3 .5 **1-3 <[3]**

.Enter the inbound SMTP ssl cipher you want to use <[RC4-SHA:RC4-MD5:ALL:-aNULL:-EXPORT]

#### عمليات التشفير

يمكن تكوين عمليات تخصيص ESA و CES باستخدام مجموعات تشفير دقيقة، ومن المهم التأكد من عدم حظر شفرات 3SSLv عند تمكين بروتوكول 1.0TLSv. يؤدي الفشل في السماح لمجموعات تشفير 3SSLv إلى فشل تفاوض TLS أو إغلاق اتصال TLS بشكل مفاجئ.

نموذج سلسلة تشفير:

HIGH:MEDIUM:@STRENGTH:!aNULL:!eNULL:!LOW:!DES:!MD5:!EXP:!PSK:!DSS:!RC2:!RC4:!SEED:!ECDSA:!ADH:!I DEA:!3DES:!SSLv2:**!SSLv3:!TLSv1**:-aNULL:-EXPORT:-IDEA

تمنع سلسلة التشفير هذه CES/ESA من السماح بالتفاوض على شفرات 3SSLv كما هو موضح على !3SSLv،: وهذا يعني أنه عند طلب البروتوكول في المصافحة، يفشل مصافحة SSL حيث لا توجد شفرات مشتركة متاحة للتفاوض.

لضمان عمل سلسلة التشفير العينة مع 1.0TLSv، يلزم تعديلها لإزالة !1TLSv!3:SSLv:يرى في سلسلة التشفير المستبدلة:

HIGH:MEDIUM:@STRENGTH:!aNULL:!eNULL:!LOW:!DES:!MD5:!EXP:!PSK:!DSS:!RC2:!RC4:!SEED:!ECDSA:!ADH:!I DEA:!3DES:!SSLv2:-aNULL:-EXPORT:-IDEA

**ملاحظة**: يمكنك التحقق من مجموعات التشفير المشتركة على مصافحة SSL على واجهة سطر الأوامر (CLI) ل ESA/CES باستخدام الأمر v**erify**.

الأخطاء المحتملة التي تم تسجيلها في Tracking Message/LOGS\_MAIL ولكن لا تقتصر على:

Sun Feb 23 10:07:07 2020 Info: DCID 1407038 TLS failed: (336032784, 'error:14077410:SSL ('routines:SSL23\_GET\_SERVER\_HELLO:sslv3 alert handshake failure Sun Feb 23 10:38:56 2020 Info: DCID 1407763 TLS failed: (336032002, 'error:14077102:SSL ('routines:SSL23\_GET\_SERVER\_HELLO:unsupported protocol

### معلومات ذات صلة

- [تبديل الطرق والشفرات المستخدمة مع TLS/SSL على ESA](/content/en/us/support/docs/security/email-security-appliance/117855-technote-esa-00.html)
	- [تفاصيل قوة تشفير SSL](/content/en/us/support/docs/security/email-security-appliance/210533-SSL-Cipher-Strength-Details.html?referring_site=RE&pos=2&page=https://www.cisco.com/c/en/us/support/docs/security/email-security-appliance/117855-technote-esa-00.html)
- [دليل الإعداد الشامل لقوائم التحكم في الوصول إلى النقل \(TLS \(على ESA](/content/en/us/support/docs/security/email-security-appliance/118844-technote-esa-00.html?referring_site=RE&pos=3&page=https://www.cisco.com/c/en/us/support/docs/security/email-security-appliance/117855-technote-esa-00.html)
	- [الدعم التقني والمستندات Systems Cisco](http://www.cisco.com/cisco/web/support/index.html?referring_site=bodynav)

ةمجرتلا هذه لوح

ةي الآلال تاين تان تان تان ان الماساب دنت الأمانية عام الثانية التالية تم ملابات أولان أعيمته من معت $\cup$  معدد عامل من من ميدة تاريما $\cup$ والم ميدين في عيمرية أن على مي امك ققيقا الأفال المعان المعالم في الأقال في الأفاق التي توكير المالم الما Cisco يلخت .فرتحم مجرتم اهمدقي يتلا ةيفارتحالا ةمجرتلا عم لاحلا وه ىل| اًمئاد عوجرلاب يصوُتو تامجرتلl مذه ققد نع امتيلوئسم Systems ارامستناه انالانهاني إنهاني للسابلة طربة متوقيا.